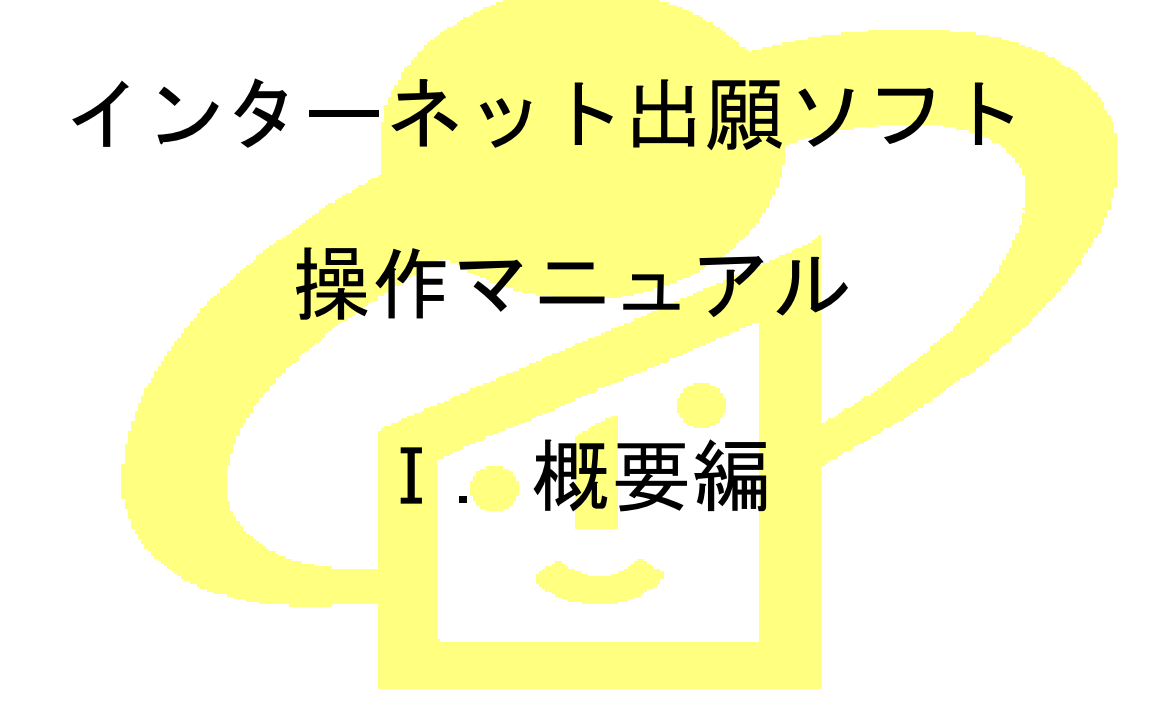

Adobe、Acrobat Reader、Acrobat は、Adobe Systems Incorporated(アドビ システムズ社) の米国ならびに他の国における商標または登録商標です。

Oracle、Java および JavaScript は、Oracle Corporation およびその子会社、関連会社の米 国およびその他の国における登録商標です。

Microsoft、Windows、Microsoft Edge、Word は、米国 Microsoft Corporation の米国およ びその他の国における登録商標です。

Firefox は、米国 Mozilla Foundation の米国及びその他の国における商標または登録商 標です。

一太郎、ATOK は、株式会社ジャストシステムの登録商標です。

Mac は、米国および他の国々で登録された Apple Inc.の商標です。

OpenOffice、 OpenOffice.org は、The Apache Software Foundation の登録商標です。 マイナンバーは内閣府の登録商標です。

Google Chrome は、Google Inc. の登録商標です。

その他各種製品名は、各社の製品名称、商標または登録商標です。

## ◇オペレーティングシステム名の表記

本書では、製品・オペレーティングシステムを以下のように表記しています。 Microsoft Windows 11 Home / 11 Pro を総称して、Windows 11 と略します。 Microsoft Windows 10 Home / 10 Pro を総称して、Windows 10 と略します。 上記の Windows 製品を総称して Windows と表記します。

#### ◇製品名の表記

Windows がインストールされたパソコンを「パソコン」と表記する場合があります。

◇お願い

●本ソフトウェアは、予告なしに変更されることがあります。 ●本書を無断で他に転載しないようお願いします。 ●本書は、予告なしに変更されることがあります。 変更内容は、電子出願ソフトサポートサイトにてダウンロードしてください。

# はじめに

### 本書の目的

本書は、特許出願に携わっている方を対象に、特許庁に出願するための「インターネ ット出願ソフト」のインストール方法と操作方法について説明しています。

本書の構成と内容

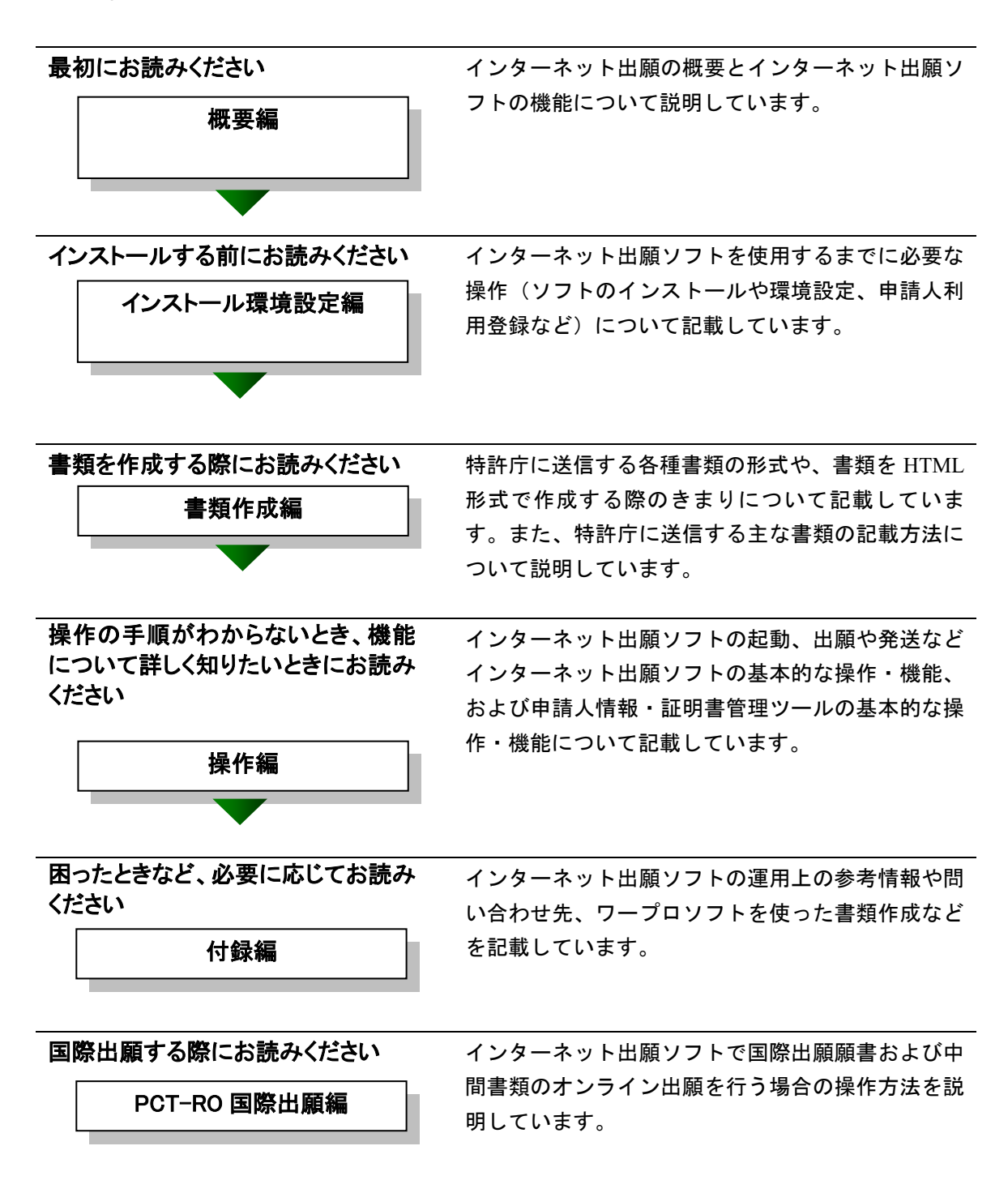

# 本書の見かた

◇インターネット出願ソフト、パソコン出願ソフトの表記

- インターネット出願に対応した新しいクライアントソフトを、「インターネット 出願ソフト」と表記します。 ※「インターネット出願ソフト」の Mac 版は、令和 3 年 9 月に廃止されました。
- インターネット出願ソフトのバージョンを示す場合、「インターネット出願ソフ ト iX.XX(X は可変)」と表記します。 たとえば、インターネット出願ソフトバージョン i1.73 は、「インターネット出 願ソフト i1.73」と表記します。
- 旧クライアントソフトを、「パソコン出願ソフト」と表記します。 ※「パソコン出願ソフト」は、Windows 版のみで、平成 22 年 3 月に廃止されま した。

#### ◇登録免許税納付方法の表記

出願ソフト上、登録免許税納付方法の「電子納付(Pay-easy 納付)」を「電子現金納付」、 「電子納付 (Pay-easy ダイレクト納付)」を「口座振替」と表記します。

#### ◇使用している主なマーク

本書では、説明文を補足するために、次のようなマークを使用しています。

# 注意 操作する上で、特に気をつけていただきたいことを説明しています。

#### 《参考》 操作する上で参考になることを説明しています。

#### ◇操作手順の記載方法

本書では、操作の大きな流れと、その具体的な操作方法を記載しています。

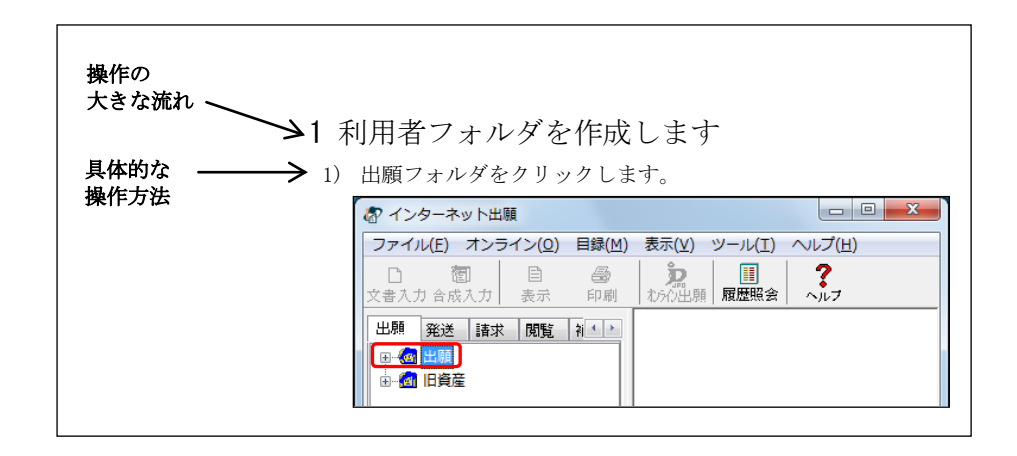

# オンラインヘルプについて

本ソフトには、オンラインヘルプが組み込まれています。 本ソフトのメニューバーにある[ヘルプ]メニューからヘルプの「目次」を表示させ て、参照項目を選択できます。また、本ソフトの画面上にある〔ヘルプ〕ボタンをク リックすると、使用状況に対応した操作説明を参照できます。

# 雷子出願ソフトサポートサイトについて

「電子出願ソフトサポートサイト」は、電子出願ソフトの利用者を対象とした情報提 供サイトです。電子出願ソフトの利用者に、より有効な情報を提供します。また、イ ンターネット出願ソフトやひな型のインストーラ、アップグレード版などを、電子出 願ソフトサポートサイトからダウンロードすることができます。

電子出願ソフトサポートサイトは電子出願に関する重要な情報を随時更新しています。 定期的に電子出願ソフトサポートサイトの内容を確認してください。 ※掲載の内容は予告なく変更することがあります。

電子出願ソフトサポートサイトの参照方法は、以下のとおりです。ブラウザのアドレ スを入力する欄に、下記のアドレスを入力します。

<https://www.pcinfo.jpo.go.jp/>

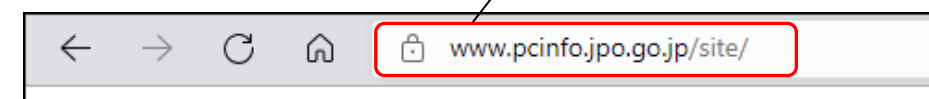

インターネット出願ソフトの[ヘルプ]メニューから[電子出願ソフトサポートサイ ト]を選択しても、同様に電子出願ソフトサポートサイトが参照できます。

# ひな型について

出願および請求の書類は、HTML 文書で作成します。

インターネット出願ソフトでは、書類を作成するときの参考となる HTML 形式のひ な型ファイルを用意しています。ひな型は電子出願ソフトサポートサイトからダウ ンロードし、インストールしてお使いください(インストール環境設定編「4.3 ひな 型のインストール」参照)。

※ HTML (HyperText Markup Language) 形式とは、特定のワープロソフトに依存し ない文書形式です。

# 目 次 (I. 概要編)

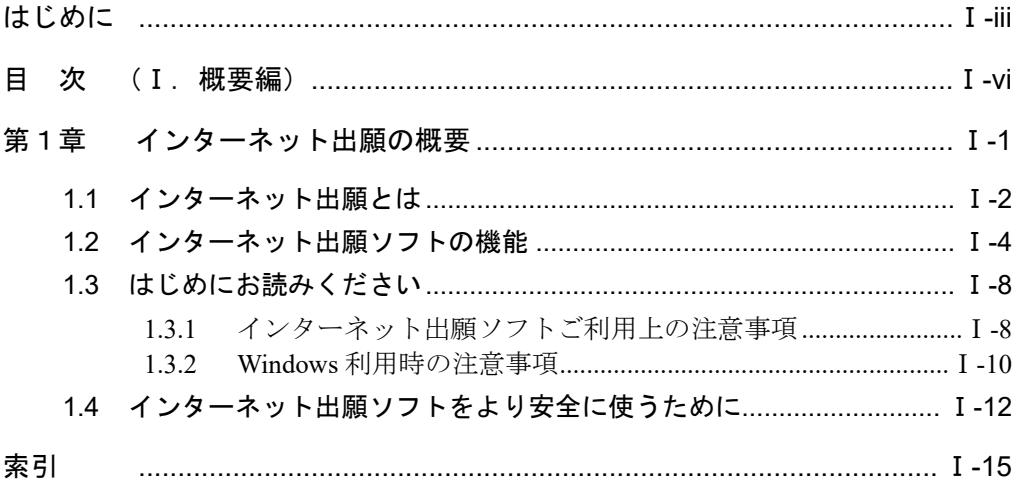

# 第1章 インターネット出願の概要

# — 本章のねらい <u>—————</u>

本章では、インターネット出願の概要、インターネット出願ソフトの主要 機能、ご利用上の注意事項について紹介します。ご利用前に必ずお読みく ださい。

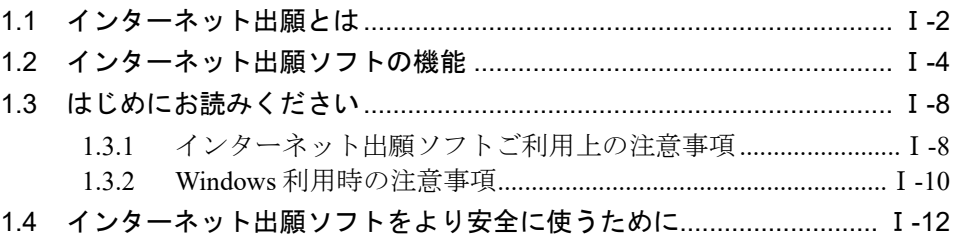

# 1.1 インターネット出願とは

インターネット出願とは、ADSL、FTTH(光)、CATV などのブロードバンド回線を利 用し、電子証明書・電子署名などの技術を用いたオンライン電子出願サービスです。 申請人から特許庁への特許、実用新案、意匠、商標などの出願手続、および審判手続に 加え、特許庁から申請人への発送、申請人から特許庁への請求、閲覧、現金予納、予納 残高照会、電子現金納付用の納付番号取得・照会なども、インターネットを介してオン ラインで行えます。

以下に、業務の概要を説明します。

#### ■オンライン出願

ワープロソフトなどで作成した出願書類・中間書類を、インターネット出願ソフトで入 力チェック/出願フォーマット変換し、オンラインで直接特許庁に送信します。

│対象 │ 特許・実用新案・意匠・商標の出願手続、中間手続、設定登録、年金納 付手続、審判手続(査定系)

## ■オンライン発送(事前に利用希望の登録が必要)

出願した手続に対する特許庁からの通知などの発送書類を、オンラインで受信します。 │対象│ 手続補正指令書、処分書、通知書、物件提出命令、拒絶理由通知書、拒 絶査定、特許(登録)査定など

#### ■オンライン請求

証明書・原簿の交付請求や、出願書類などの閲覧請求を、オンラインで行います。 対象 証明請求、交付請求、閲覧請求

#### ■オンライン閲覧

オンラインで請求した対象書類を、オンラインで閲覧します。

対象 | ・ファイル記録事項…手続書類、発送書類、庁内書類など ・登録事項……………磁気原簿

#### ■特殊申請

「出願」「請求」「国際出願」タブで提出できない書類(従来、書面で提出していた書 類)を、PDF で添付し、オンラインで直接特許庁に送信します。

対象 特殊申請書類

#### ■補助機能

#### ◇現金予納

特許庁の管理する予納台帳へ、インターネットバンキング等を利用して入金する機能で す。入金内容は予納書として保存されます。予納台帳への入金状況は、オンライン予納 照会で確認できます。個々の手続の際に、書類に予納台帳番号を記載すると、特許庁が 指定の予納台帳から引き落とします。

#### ◇オンライン予納照会

予納とは、手数料等の予定額をあらかじめ特許庁に納付しておき、個々の手続の際に、 予納台帳から特許庁が引き落とす制度のことです。オンライン予納照会では、予納台帳 番号を使用して、予納台帳の残高を照会できます。

#### ◇予納台帳番号取得

特許庁サーバへアクセスして、予納台帳番号の付与請求および照会できます。

#### ◇電子現金納付

インターネットバンキング等を利用して手数料等を納付するために必要な、電子現金納 付用の「納付番号」をオンラインで取得できます。また、納付番号の使用状況や明細を 照会できます。

#### ◇口座振替情報照会

特許庁サーバへアクセスして、口座振替情報を照会できます。

#### ◇指定立替納付照会

特許庁サーバへアクセスして、指定立替納付(クレジットカード納付)情報を照会でき ます。

# ◇アクセスコード照会

特許庁サーバへアクセスして、アクセスコードを照会できます。

# ■国際出願

特許庁を受理官庁とする特許協力条約に基づく国際出願願書および中間書類を特許庁に オンラインで送信します。本機能の詳細と操作方法については「PCT-RO 国際出願編」を ご覧ください。

# 1.2 インターネット出願ソフトの機能

「インターネット出願ソフト」は、特許事務所や企業の特許部門などのパソコンから、 または自宅のパソコンから、ブロードバンド回線を介して電子出願システムを利用する ためのソフトです。

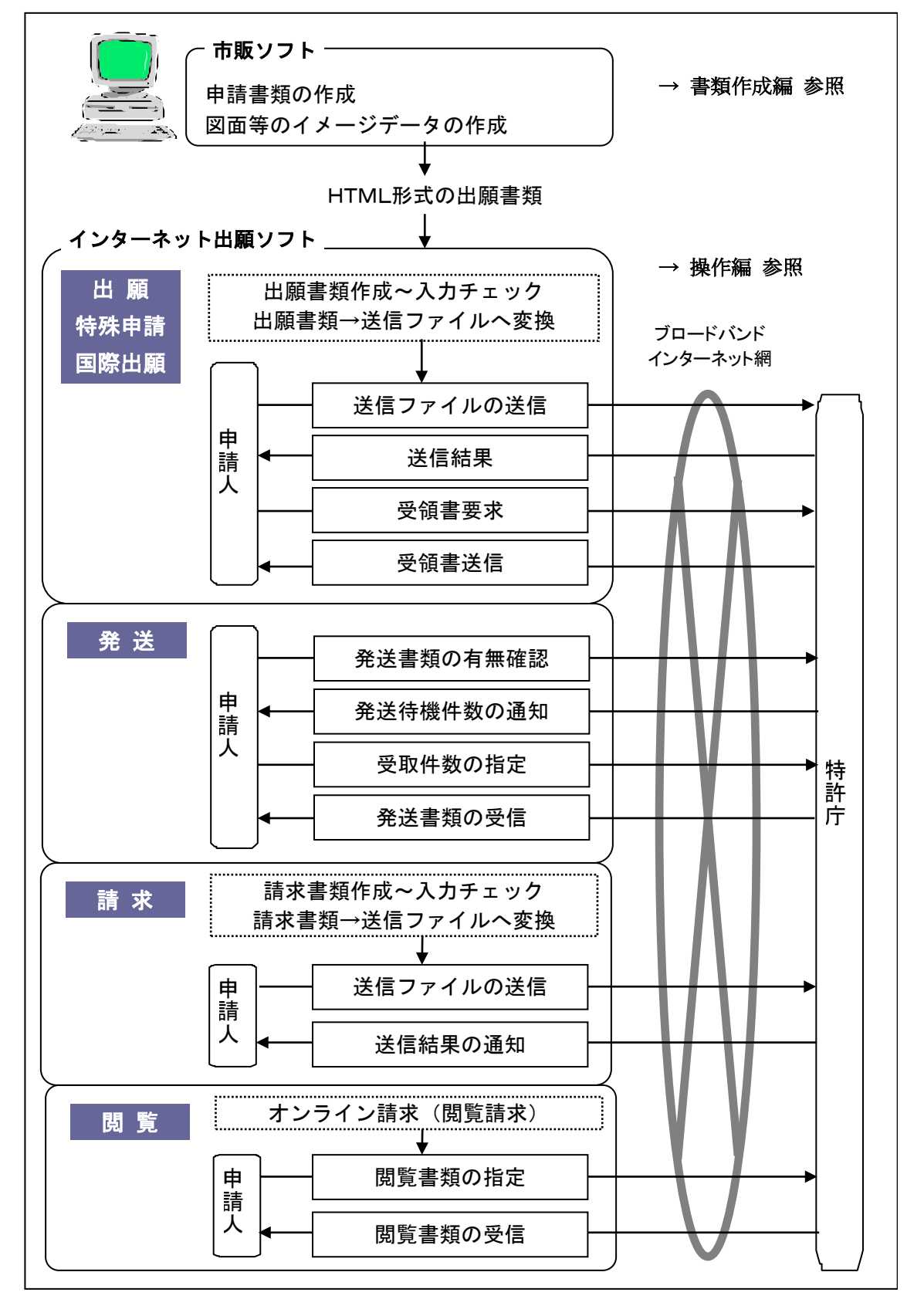

| 業務                                 | 機能名       | 詳しい説明(参照先)                   |
|------------------------------------|-----------|------------------------------|
| 出願書類を特許庁に送信する                      | オンライン出願   | 操作編「第2章 オンライン出願」             |
| 発送書類を特許庁から受信する                     | オンライン発送   | 操作編「第3章 オンライン発送」             |
| 請求書類を特許庁に送信する                      | オンライン請求   | 操作編「第4章 オンライン請求」             |
| 閲覧書類を特許庁から受信する                     | オンライン閲覧   | 操作編「第5章 オンライン閲覧」             |
| 特殊申請書類を特許庁に送信する                    | 特殊申請      | 操作編「第6章 特殊申請」                |
| インターネットバンキング等を利用し<br>て、予納台帳に入金する   | 現金予納      | 操作編「7.2 現金予納」                |
| 予納残高通知ファイルを特許庁から受<br>信する           | オンライン予納照会 | 操作編「7.3 オンライン予納照会」           |
| 予納台帳番号を付与請求および照会す<br>$\lesssim$    | 予納台帳番号取得  | 操作編「7.4 予納台帳番号取得」            |
| インターネットバンキング等を利用し<br>て手数料などを納付する   | 雷子現金納付    | 操作編「7.5 電子現金納付」              |
| 口座振替の履歴などを照会する                     | 口座振替情報照会  | 操作編「7.6 口座振替情報照会」            |
| 指定立替納付(クレジットカード納付)<br>情報を特許庁から受信する | 指定立替納付照会  | 操作編「7.7 指定立替納付照会」            |
| アクセスコードを照会する                       | アクセスコード照会 | 操作編「7.8 アクセスコード照会」           |
| 電子証明書の追加、停止などの管理を<br>する            | 電子証明書管理   | 操作編「第10章 申請人情報・証明書管<br>理ツール」 |
| 特許庁を受理官庁とする特許協力条約                  | オンライン出願   | PCT-RO 国際出願編                 |
| に基づく国際出願願書および中間書類                  |           | ※国際出願に特有な記載内容や注意事            |
| を特許庁に送信する。                         |           | 項については、「PCT-RO 国際出願編」        |
|                                    |           | をご覧ください。                     |
| ※日本語または英語で作成する国際出                  |           |                              |
| 願願書、日本語で作成する中間書類が                  |           |                              |
| 対象です。                              |           |                              |

■インターネット出願ソフトでできる主な業務

# ■各業務で使用する主な機能

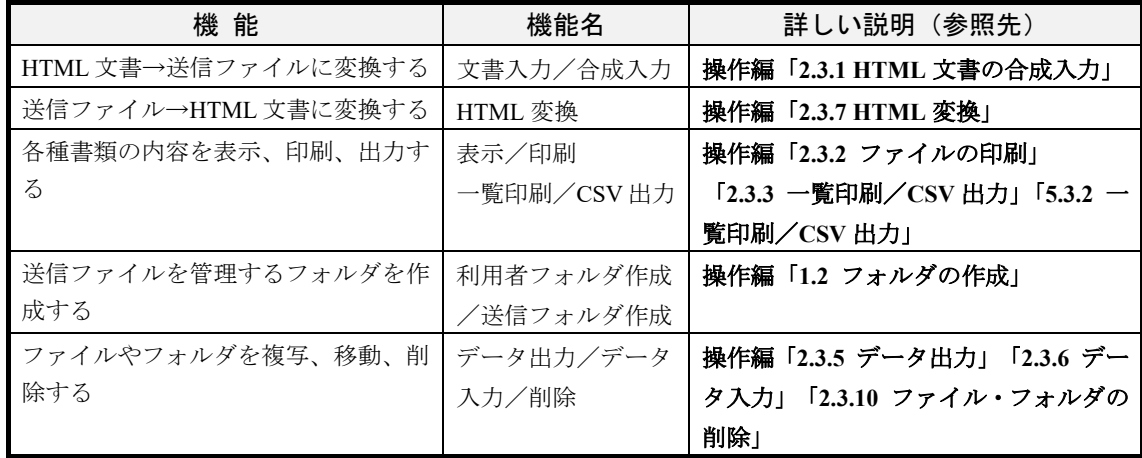

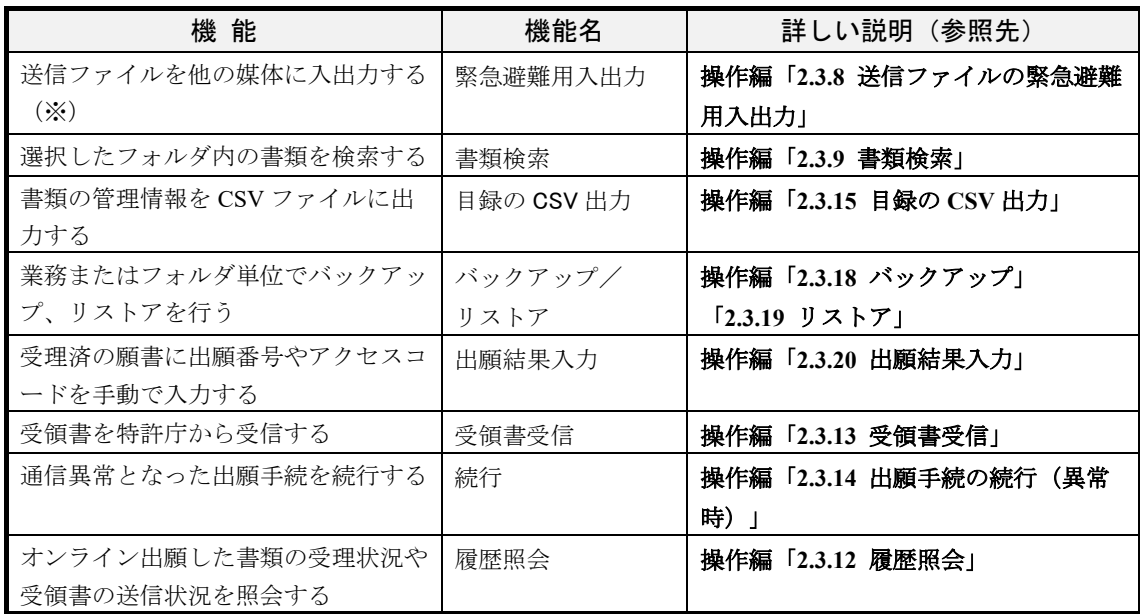

※ 送信ファイルが 200MB を超えた場合や特許庁のサーバ設備の故障など、インターネット出願が できない場合に、この機能で送信ファイルを CD-R 等に出力し、特許庁へ郵送します。なお、 CD-R 等を提出するにあたっては、特許庁の許可が必要です(特許庁 出願課 特許行政サービ ス室 特許行政サービス調整班に事前にご相談ください)。 国際出願の場合は、特許庁 審査業務部 出願課 国際出願室 受理官庁担当にご相談ください。

## ■インターネット出願ソフトの特徴

インターネット出願ソフトは、WIPO(世界知的所有権機関)仕様・電子署名法・電子現 金納付などに対応しています。

#### ◇世界標準(WIPO 仕様)への準拠

- 伝送上の書類形式 WIPO 技術標準に準拠した XML 形式 (特許・実用新案) および SGML 形式 (意匠・ 商標・査定系審判)です。インターネット出願ソフトの書類には、電子証明書による 電子署名が付与されます。
- 通信データの暗号化 WIPO 技術標準に準拠した通信データを、SSL により暗号化します。
- 転送プロトコル インターネット出願ソフトでは WIPO 技術標準に完全準拠したプロトコルを採用し ています。
- PKI PKI (公開鍵インフラストラクチャ)を導入することにより、インターネットなどオ ープンなネットワークにおけるセキュリティ上の問題に対処します。

#### ◇ネットワーク環境

インターネット出願ソフトではインターネットに接続された多様なネットワークが利用 できます。社内 LAN からのプロキシサーバ経由の送受信も可能です。 インターネット出願ソフトでは、ADSL、FTTH、CATV などの高速ブロードバンド回線

を利用し、大容量の出願データや閲覧データの送受信が可能です。インターネット出願 ソフトの送受信可能なデータ容量の制限は、以下のとおりです。

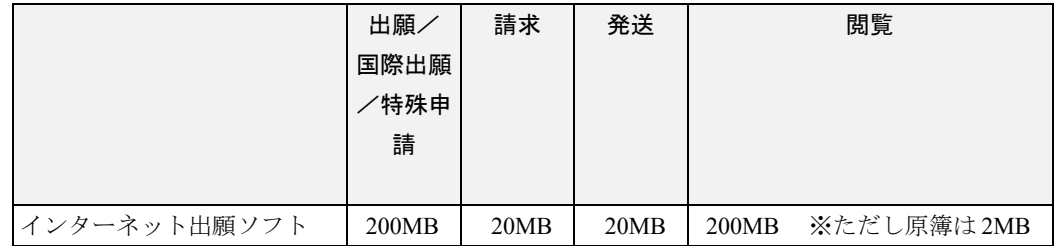

#### ◇電子証明書によるセキュリティの確保

インターネット出願ソフトでは、申請人利用登録の際、特許庁サーバへ登録した「識別 番号」と「電子証明書」の組み合わせにより、手続ごとに厳密な本人認証を行います。 電子証明書には、証明書ストアに格納して使用する「電子証明書(ファイルタイプ)」ま たは IC カードに格納して使用する「電子証明書(IC カードタイプ)」があります。

# 《参考》 インターネット出願ソフトに利用できる「電子証明書」は、GPKI(政府認 証基盤)に準拠し特許庁が認めた認証局が発行した電子証明書です。

#### ◇起動時のソフトのバージョンチェック、証明書の有効期限チェック

インターネット出願ソフト起動時、ソフトのバージョンチェック、電子証明書の有効期 限チェックが行われます。

#### ◇インターネットでの利用申請および「インターネット出願ソフト」ダウンロード

インターネット出願ソフトをはじめて利用するときは、電子出願ソフトサポートサイト で「ダウンロード請求」を行い、インターネット出願ソフトおよびひな型をダウンロー ドします。識別番号付与請求、電子証明書や申請人情報の登録などもオンラインで行え ますので、あらかじめ特許庁が認める認証局発行の「電子証明書」を購入しておけば、 即日の出願も可能です。

#### インターネット出願ソフトは、インターネットを利用したダウンロー ドでのみ配布しています。**CD-ROM** での配布は行いません。 注意

#### ◇電子決済システムへの対応

インターネット出願ソフトでは、Pay-easy を利用した電子決済システムに対応しています。 これにより、インターネットバンキング等と連携した「電子現金納付」方式による手数 料の納付が可能です。

# 1.3 はじめにお読みください

インターネット出願ソフトご利用上の注意事項を以下に示します。ご利用前に必ずお読 みください。

# 1.3.1 インターネット出願ソフトご利用上の注意事項

#### ■ファイル・フォルダ共有、ネットワーク上のファイル・フォルダの利用の禁止

- 本ソフトは、ファイル・フォルダ共有、およびネットワーク上のファイル・フォルダ の利用に対応していません。リモートデスクトップも同様です。
- インストール先のフォルダや「環境設定」で指定するルートフォルダを、フォルダ共 有したり、ネットワーク上の共有フォルダ(クラウド含む)を指定したりしないでく ださい。データ出力先や HTML 変換先などについても同様です。複数のパソコンか ら、ネットワーク上の同じフォルダを、ルートフォルダに指定するなどの使い方はで きません。
- 証明書ストアに指定したフォルダや外部媒体についても同様です。

#### ■ネットワーク環境について

本ソフトは、インターネット常時接続での利用を前提としています。 ダイヤルアップ接続の場合、本ソフトは自動でダイヤルアップを行いませんので、先に 手動でダイヤルアップ接続をしてからご利用ください。 インターネットへの接続については、環境により設定が異なりますので、サポートセン ターへの問い合わせ対象外とさせていただきます。

#### ■インターネット出願ソフトの送受信データについて

インターネット出願ソフトで送受信したデータは、「環境設定」で指定するルートフォ ルダに保存されます。送受信したデータを、特許庁から再度、受け取ることはできませ ん。定期的にデータをバックアップすることをお勧めします。

#### ■互換モードについて

インターネット出願ソフトを使用する場合は Windows の互換モードは外した状態でご利 用ください。

- 互換モードの確認方法
- 1. デスクトップの「インターネット出願ソフト」のショートカットアイコンを右クリ ックし「プロパティ」を選択します。
- 2. プロパティ画面の『互換性』タブを選択します。
- 3. 『互換性』タブ内のいずれかの項目にチェックがついている場合は外してください。 全ての項目にチェックを入れないでください。

#### ■パーソナルファイアウォールをインストールされている場合

本ソフトには通信を行う機能が含まれているため、パーソナルファイアウォールソフト に対し、あらかじめ「通信を許可するプログラム」として本ソフトのプログラムを登録 しておかないと、通信が遮断される場合があります。

パーソナルファイアウォールソフトでの設定のしかたは、電子出願ソフトサポートサイ トの FAQ などを参照してください。

• 設定は、インターネット出願ソフトをインストールした後、インターネット出願ソフ トを起動する前に行ってください。

- インターネット出願ソフトを起動後にパーソナルファイアウォールソフトからの警 告画面が表示された場合は、パーソナルファイアウォールソフトの設定後にインター ネット出願ソフトをいったん終了させてください。
- インターネット出願ソフトのインストール場所を変更したり、プログラムが更新され たりすると、再度、パーソナルファイアウォールソフトの設定が必要になる場合があ ります。

#### ■国際出願を行う方へ

「インターネット出願ソフト」では、インターネットでの PCT-RO 国際出願をサポート しています。「インターネット出願ソフト」の PCT-RO 国際出願機能を利用して、国際 出願願書および中間書類をオンラインで出願できます。

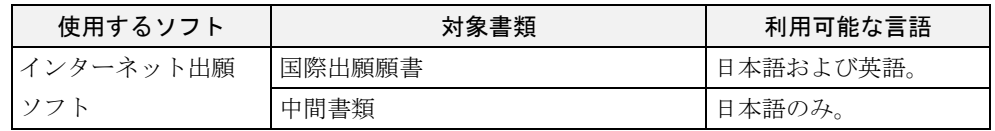

## 《参考》 特許庁は、「PCT-SAFE」ソフトウェアを利用しての PCT 国際出願の受 付を 2016 年 12 月末をもって終了しました。

#### ■データの参照

- パソコン出願ソフトとインターネット出願ソフトでは、データ形式やフォルダ構成等 が異なるため、データを混在できません。別のフォルダで管理します。 パソコン出願ソフトの書類は、インターネット出願ソフトで参照(表示・印刷・HTML 変換など)はできますが、通信、文書入力、緊急避難用 CD-R 出力等はできません。
- インターネット出願ソフトからはパソコン出願ソフトの資源を旧資産として参照で きます。

《参考》 パソコン出願ソフト 3 の書類は、旧資産として扱われます。

● インターネット出願ソフトの国際出願機能では、パソコン出願ソフト3の資源を旧資 産として参照できます。

## ■電子現金納付をご利用になる場合

電子現金納付をご利用になる場合は、インターネット出願ソフトの「補助」タブにある 「納付番号取得」機能をご利用ください。電子証明書がなくても、「納付番号取得」「納 付番号明細照会」「納付番号一覧照会/更新」機能はご利用いただけます。

# ■証明書ストアのタイプについて

申請人利用登録で作成される証明書ストアのタイプは、「PC 限定タイプ」 「PC 任意タイプ」「他 PC 用 PC 限定タイプ」の3種類から選択できます。 証明書ストアのタイプについては、「付録 Q 証明書ストアのタイプについて」を参照し てください。

# 1.3.2 Windows 利用時の注意事項

以下の注意事項があります。 ご利用前に必ず以下の説明をご確認ください。

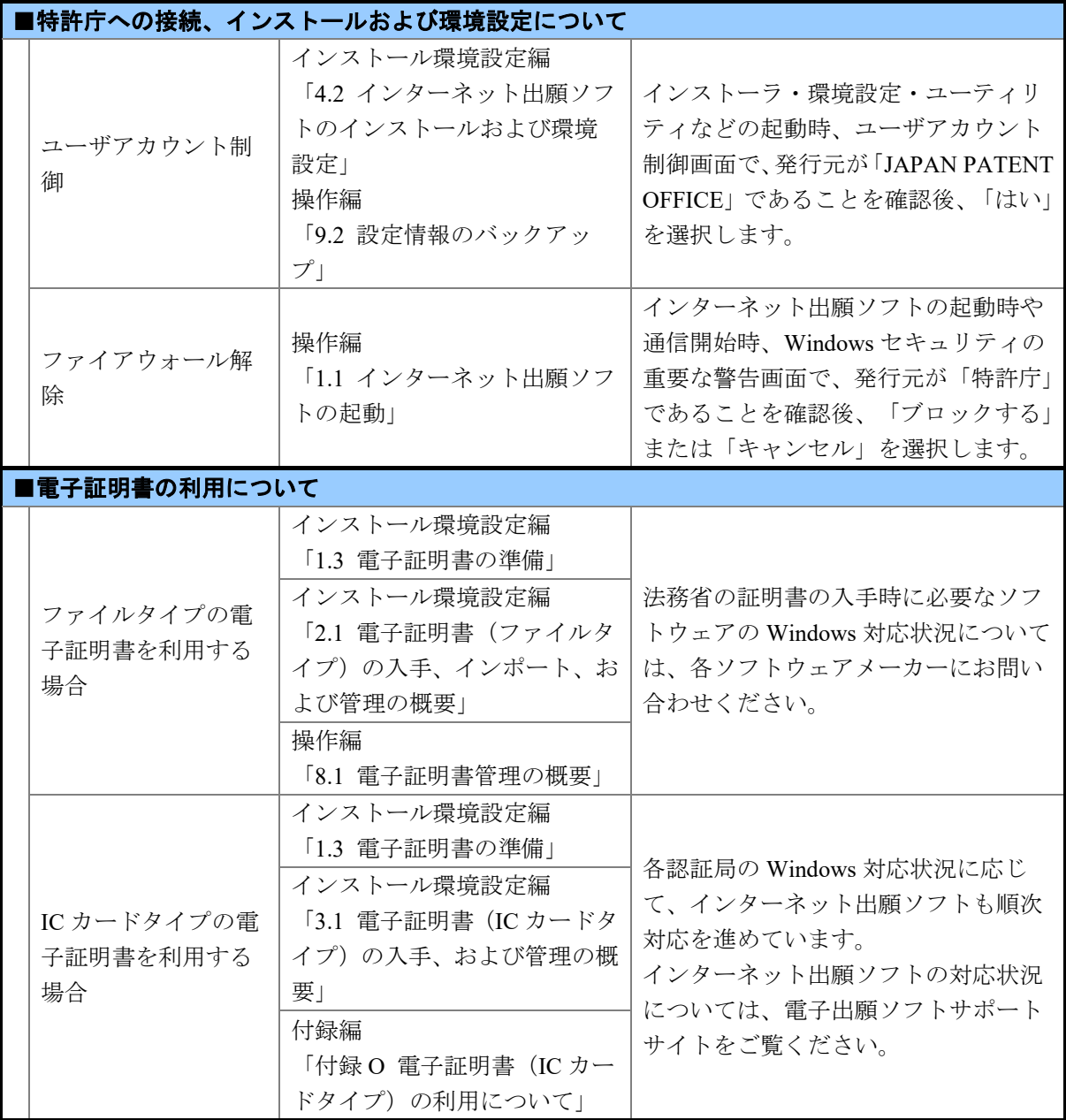

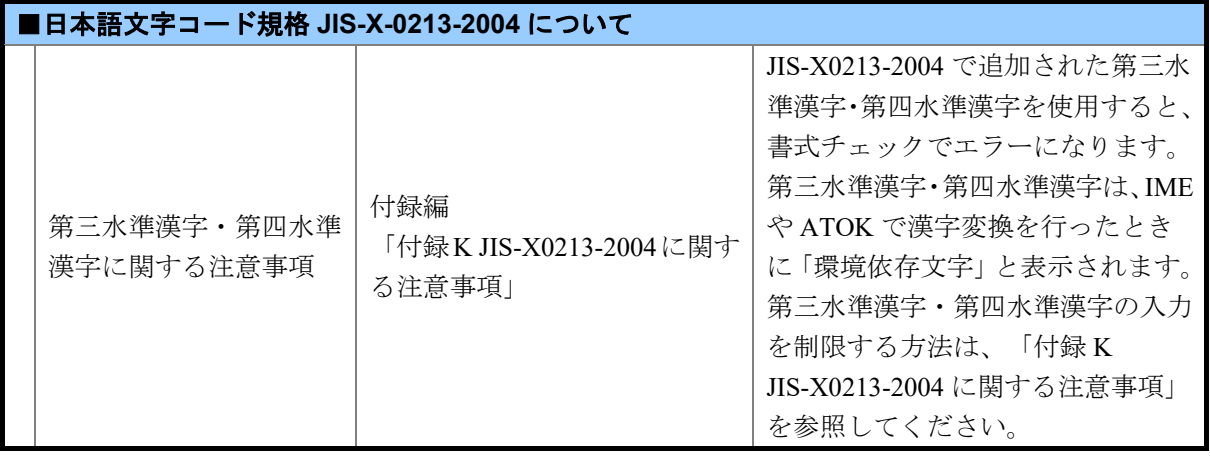

あります。

# 1.4 インターネット出願ソフトをより安全に使うために

## ◆ ネットワークセキュリティの確保について

セキュリティに対する責任は、基本的に利用者自身が負うものです。 ここでは、外部からの不正アクセスやウィルスから出願データを保護するための、一般 的なセキュリティ対策を説明します。なお、セキュリティ対策は、下記に限定されるも のではありません。

# ▶ インターネット出願ソフトを利用するための社内/所内/家庭内ネットワークにおける セキュリティ対策

- ① ファイアウォール設置による外部ネットワークからの遮断 インターネット出願ソフトをインストールしたパソコンを、DMZ など直接インターネ ット回線へ接続配置することは、非常に危険です。対外ネットワーク接続との間には ファイアウォール(FireWall)を必ず設置し、外部からの直アクセスを防止してくだ さい。ファイアウォールの実現には、専用機器やファイアウォール機能内蔵ルータ、 サーバでの専用ソフトなどの選択肢があります。
- ② 利用パソコンの IP アドレスの外部ネットワークからの隠蔽 上記①に加えて、NAT・NAPT 等による IP アドレスの変換やプロキシサーバにより、 IP アドレスを隠蔽し、外部ネットワークからの当該パソコンの特定を防止する必要が
- ③ SSL、http プロトコルの利用許可(必須) インターネット出願ソフトでは、SSL と http プロトコルを利用するため、少なくとも インターネット出願ソフトを利用するパソコンから、SSL、http プロトコルでの外部 インターネット接続を透過にする必要があります。
- ④ 無線 LAN などでは、無線 LAN の暗号セキュリティ設定が正しく行われているか、十 分ご注意ください。

## ◆ インターネット出願ソフトをインストールするパソコンにおけるセキュリティ対策

① Windows Update、セキュリティアップデートによる更新 Windows の場合は、Windows Update を実施し、OS を常に最新の状態にしてください。

常時最新の環境でのインターネット出願ソフトの動作を保証するも のではありません。 注意

- ② ウィルススキャンソフトの導入 最新のパターンファイルを使用し、定期的なスキャンを実施してください。
- ③ パーソナルファイアウォールソフト/機能の導入、設定 クライアントパソコンへの内部ネットワークの不正アクセスや、スパイウェアなどへ のセキュリティ対策として、パーソナルファイアウォールソフト/機能の導入を強く 推奨します。
- ④ 外部メディアの利用と保管 重要なデータは外部メディアへ保存し、その外部メディアを厳重に保管することより、 第三者からの不正なアクセスを防止してください。
- ⑤ その他、セキュリティ注意事項
	- ファイル共有 証明書ストアや PKCS#12 ファイル(証明書/秘密鍵)のネットワーク共有は、セ キュリティ運用上、問題があります。
	- Net ゲームソフト、インターネットファイル共用 (P2P) ソフト等 Net ゲーム、P2P ソフト等は、外部からアドレス・ポート固定でのアクセスを許可 する必要があり、セキュリティホールとなる可能性が高いので、業務に無関係な Net ゲームソフト、P2P ソフトなどを動作させないことを強く推奨します。
	- Web サーバソフト Web サーバソフトを動作させると、外部やウィルスの攻撃対象となりやすいので、 インターネット出願ソフトと Web サーバソフトは、運用上、共存させないことを 推奨します。
	- スクリーンセーバ スクリーンセーバの設定「パスワードによる保護」により、離席時のセキュリティ確 保を推奨します。
	- 業務に無関係なホームページなどへのアクセス 不審なメールの安易なクリックは、フィッシングサイトへの情報流出の恐れがあり ます。また、アダルトサイトなど不審なサイトへのアクセスは、スパイウェアの侵 入を非常に受けやすくします。ブラウザのセキュリティ設定にも十分ご注意くださ い。

# 索引

# $\underline{\mathsf{w}}$

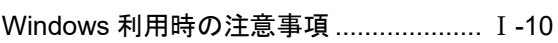

# $\frac{u}{u}$

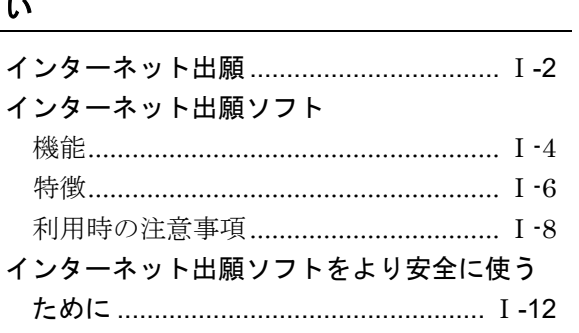

# $\frac{1}{2}$   $\frac{1}{2}$   $\frac{1}{2}$

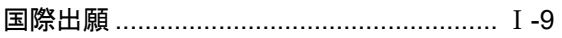

2024 3 05.20

 $3 - 4 - 3$ 

https://www.jpo.go.jp/index.html